# **CHIRP - Bug # 5837**

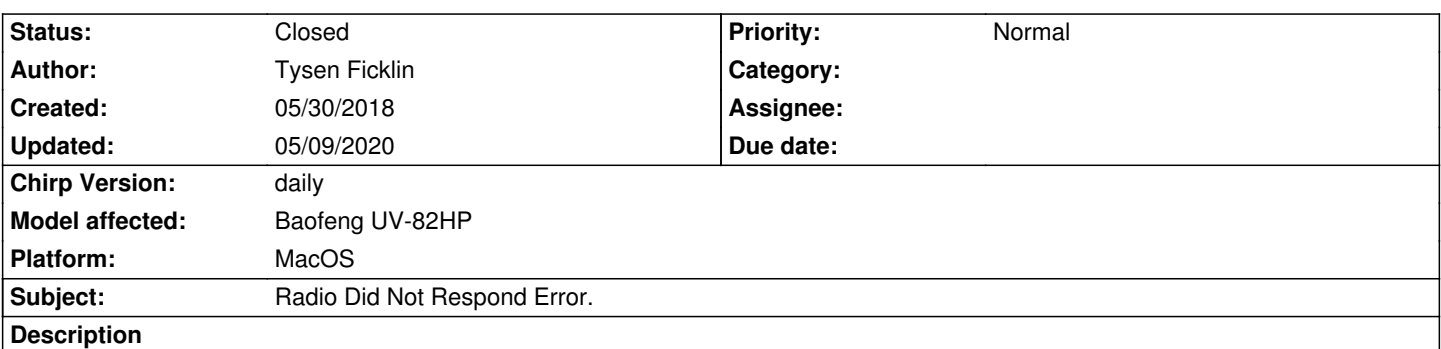

*This is my first time using CHIRP, and am new to these radios in general. I originally downloaded the application a few months ago but did not have a cable for my radio. At that time, I downloaded the most up to date version of CHIRP and the python runtime. I was able to open the application, but because I didn't have the right cable it did nothing for me.*

*Today I received my cable (original FTDI cable from Baofeng) and have had no luck with cloning my radio. When I first opened CHIRP, I got a message box informing me of the new daily version. I then downloaded the newest daily version. Then I was getting the "Radio Did Not Respond" error. At one point I had it where I was getting a "radio refused to send block code 0x1ec0" error, but I have since done something where I don't even get that now.*

*I am using a Baofeng UV82HP with the US2S35 firmware.*

*Any help would be appreciated. Thank you.*

## **Related issues:**

*duplicated by Bug # 4301: Radio refused to comunicate with Chirp* **Closed 12/12/2016**

#### **History**

#### **#1 - 02/11/2020 01:52 pm - Bernhard Hailer**

- *Status changed from New to Feedback*
- *Priority changed from High to Normal*
- *Target version set to chirp-daily*
- *Model affected changed from Baofeng UV82HP to Baofeng UV-82HP*

*It looks like a cable issue. Please refer to these Wiki articles: [[CableGuide]] [[CableGuide FTDI OEM Cables]] [[RTSystemsCablesAndMavericks]] (if you're running MacOS) Let us know whether you got it to work.*

## **#2 - 05/09/2020 09:51 pm - Bernhard Hailer**

*- Status changed from Feedback to Closed*

*No more feedback by submitter.*